## Anleitung Stadtradeln

Benutze diesen Link für die Anmeldung. Damit ist es leichter gleich dem Team der Grundschule am Planetarium beizutreten. Wenn Du über die Startseite von Stadtradeln die Anmeldung beginnst, dann musst Du im späteren Schritt die Grundschule am Planetarium selber suchen.

https://www.stadtradeln.de/index.php?id=171&L=0&team preselect=47876

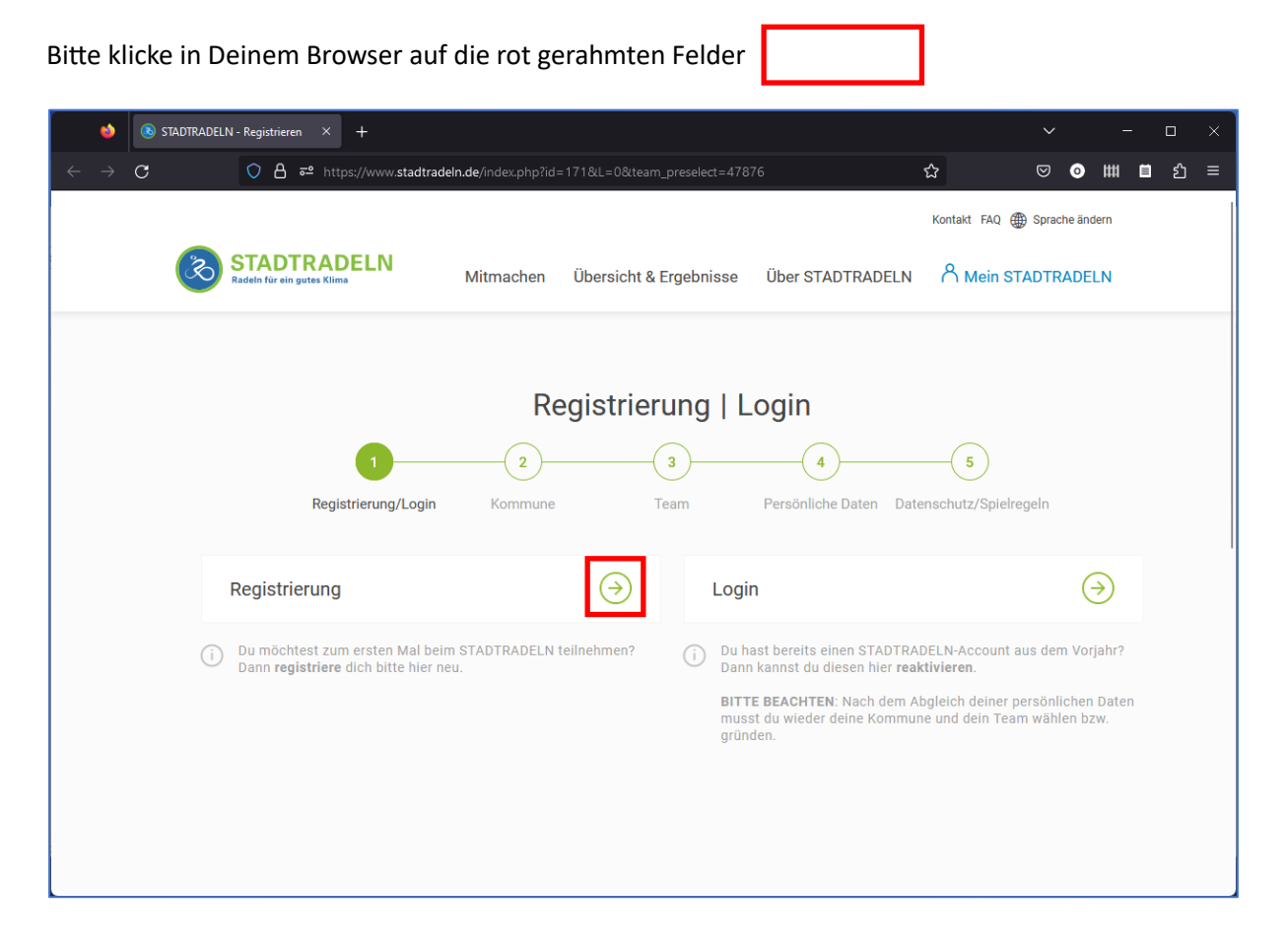

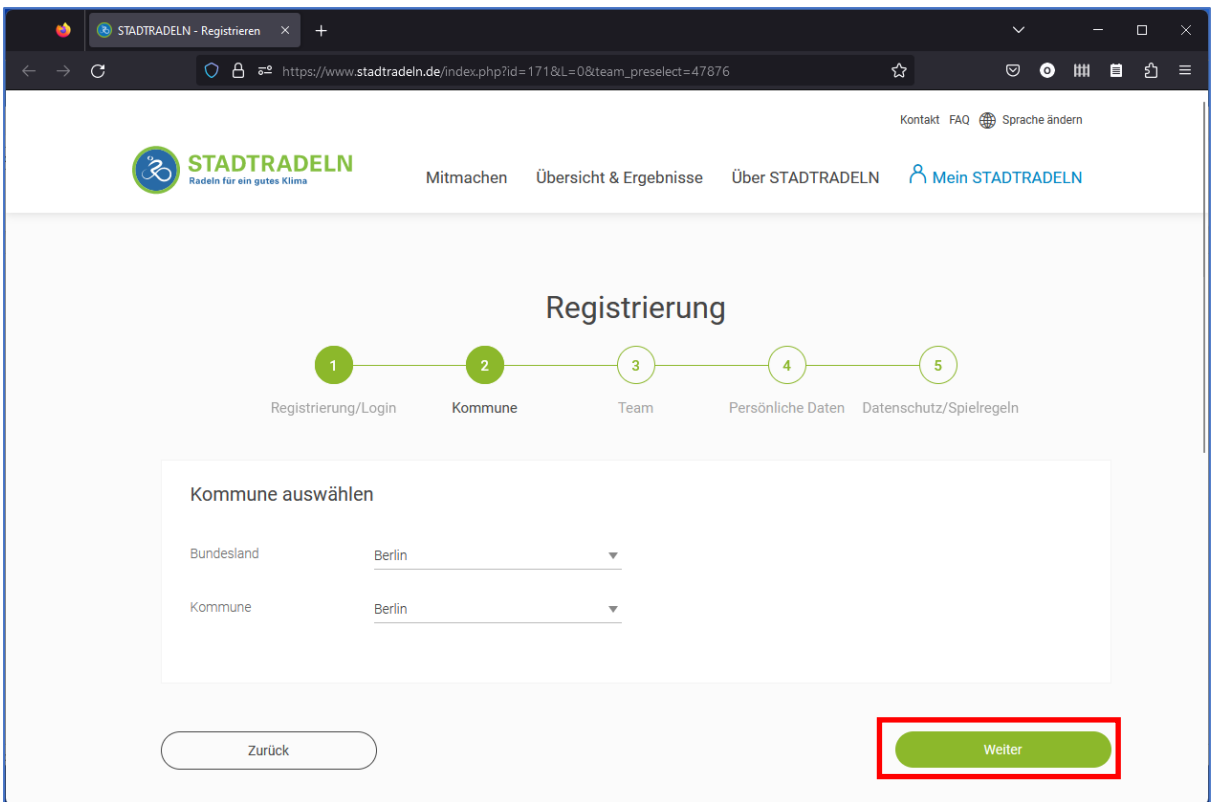

Bundesland und Kommune "Berlin" sollten vorausgewählt sein.

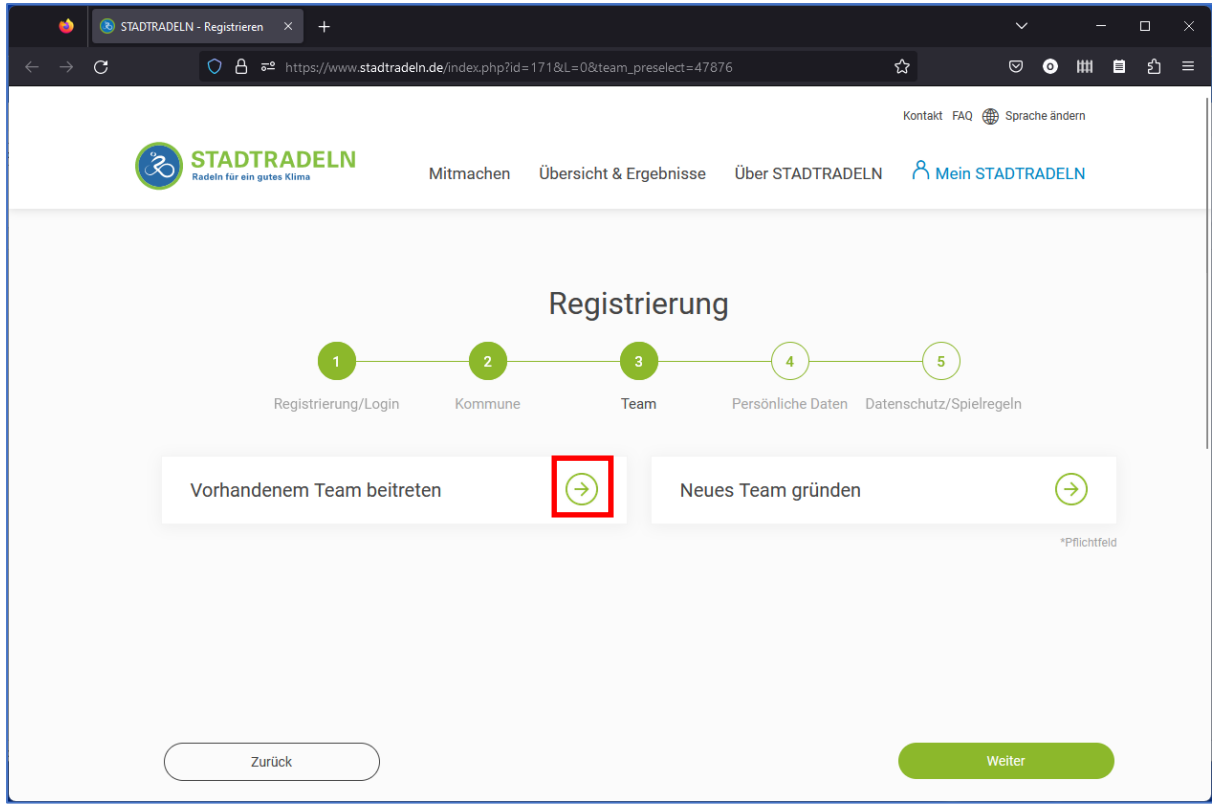

Wähle "Vorhandenem Team beitreten"

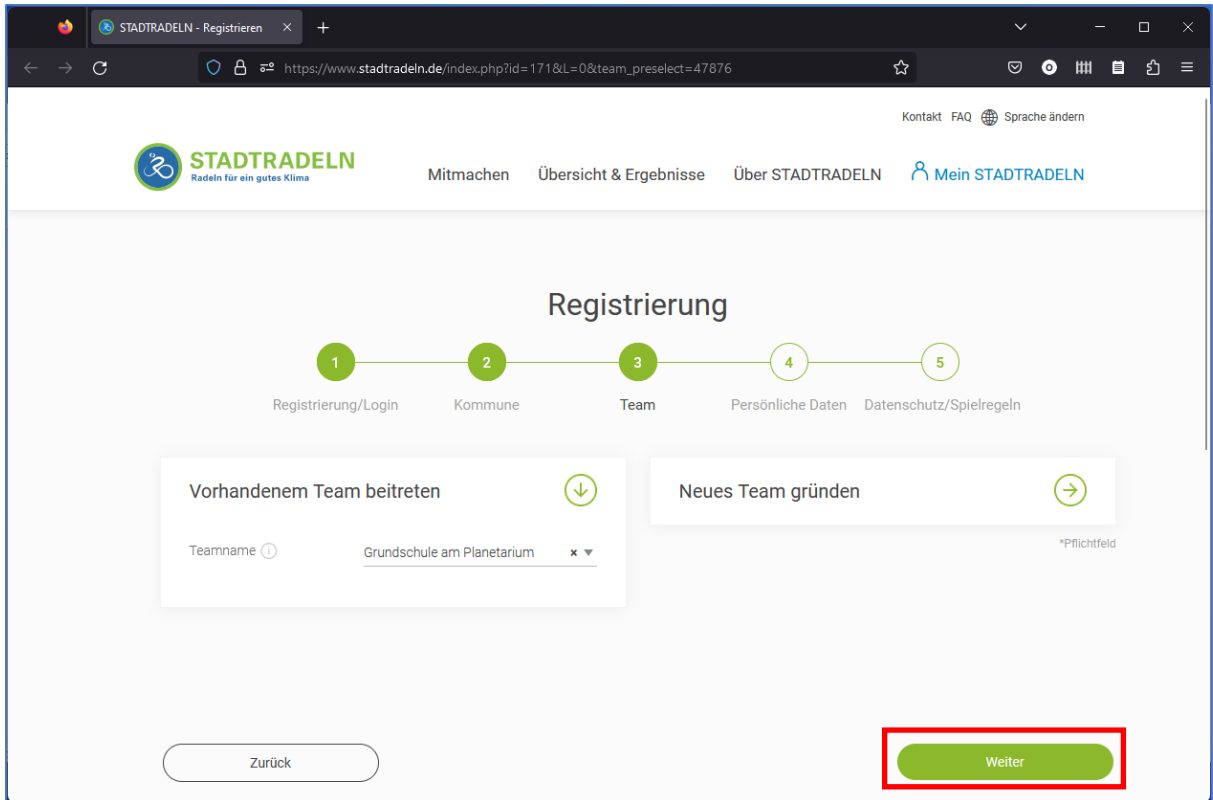

Der Teamname "Grundschule am Planetarium" sollte schon vorausgewählt sein. Wähle weiter.

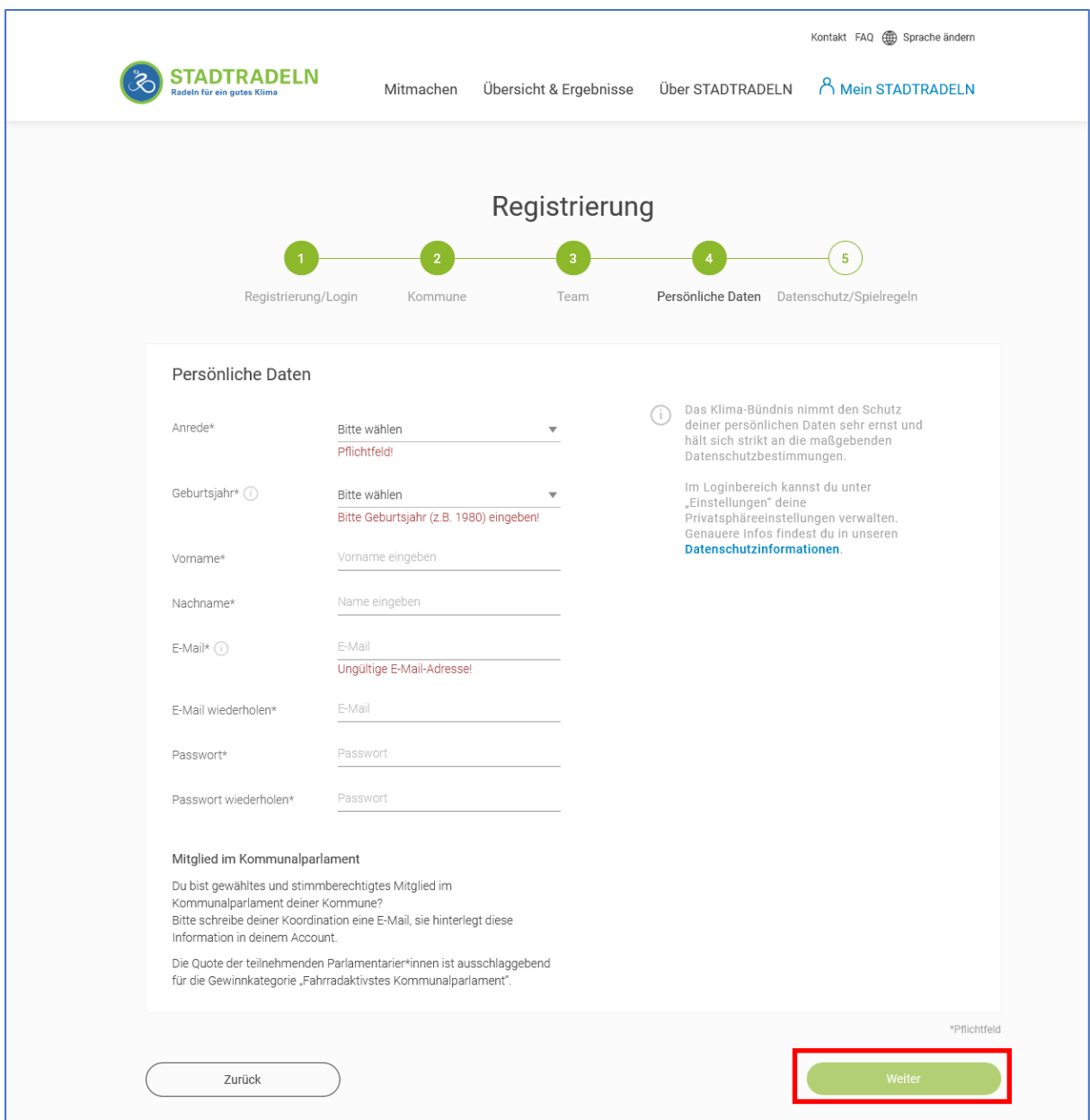

Trage Deine persönlichen Daten und Deine Emailadresse ein. Bitte die Daten der Eltern eintragen, nicht die der Kinder. Später kann jeder Erwachsene auch eintragen, dass man von einem Kind begleitet wurde.

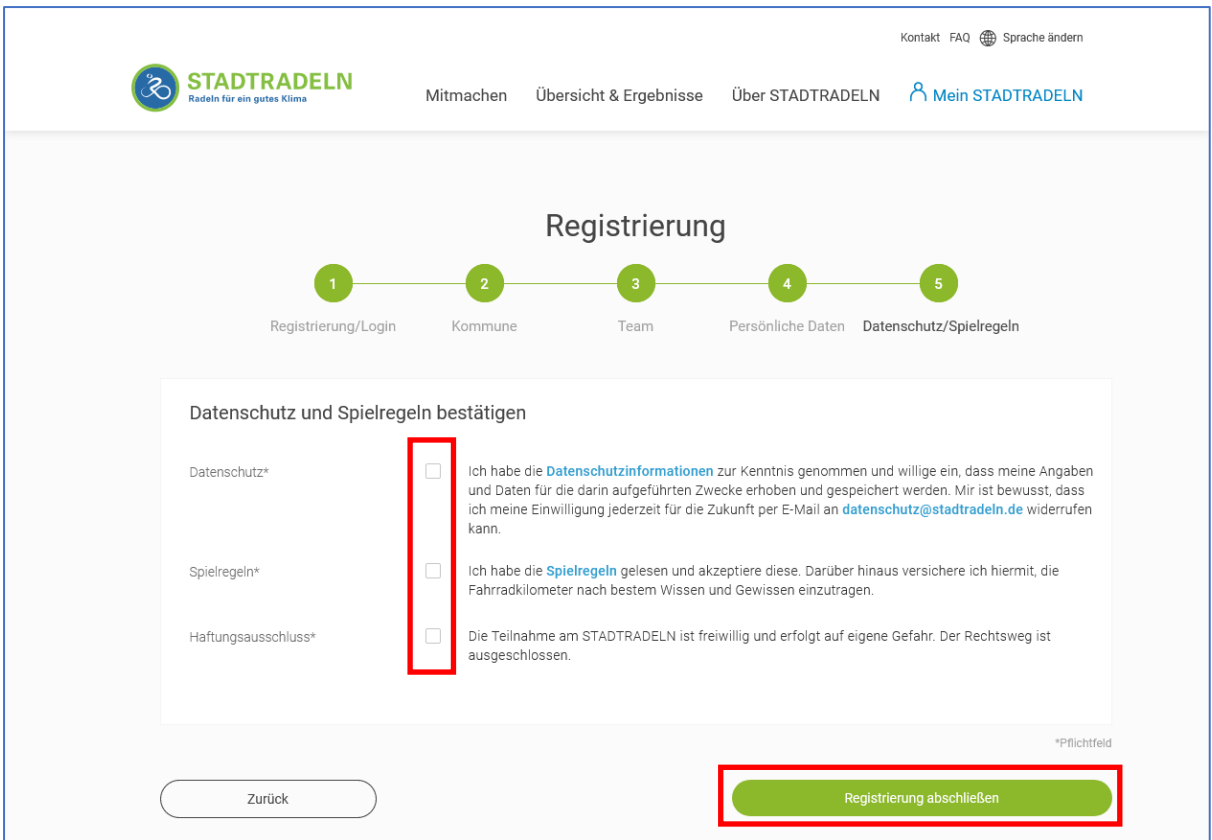

Stimme den Datenschutzregeln zu "Registrierung abschließen"

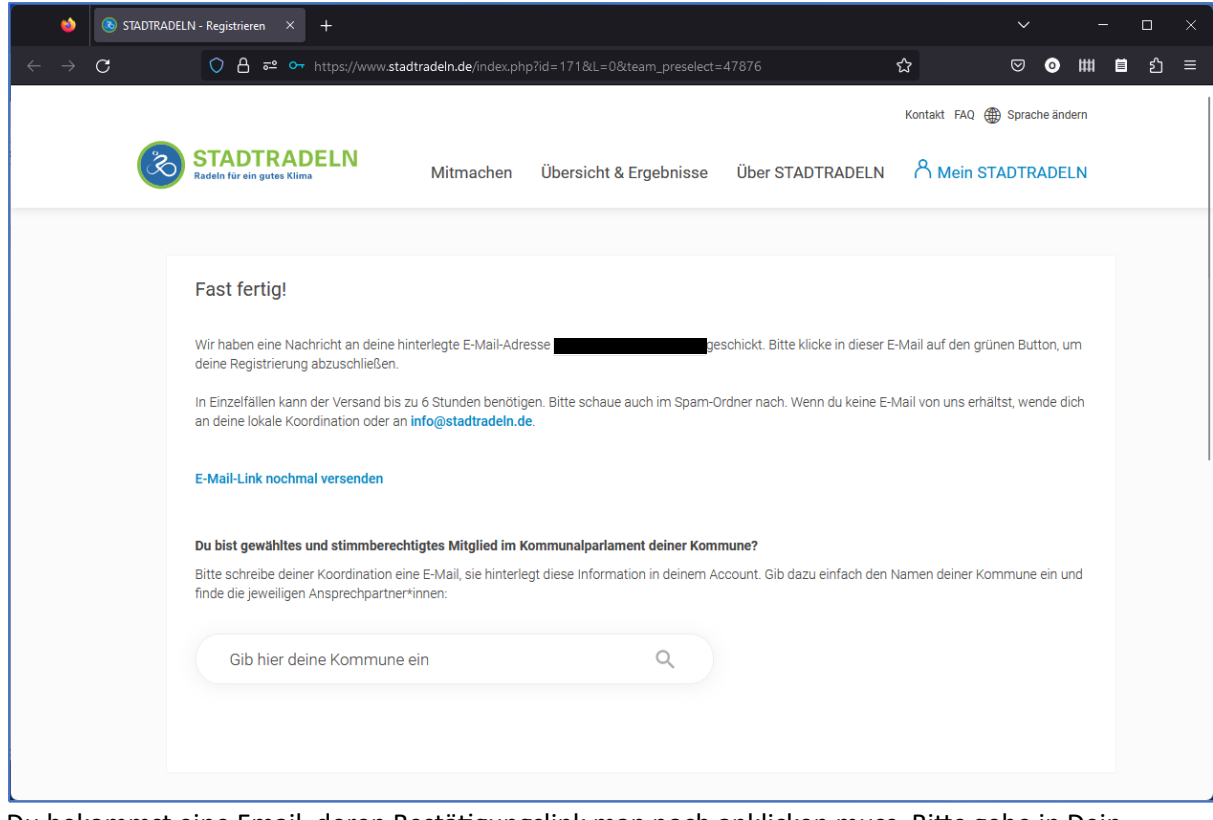

Du bekommst eine Email, deren Bestätigungslink man noch anklicken muss. Bitte gehe in Dein Emailprogramm und öffne die email von Stadtradeln.

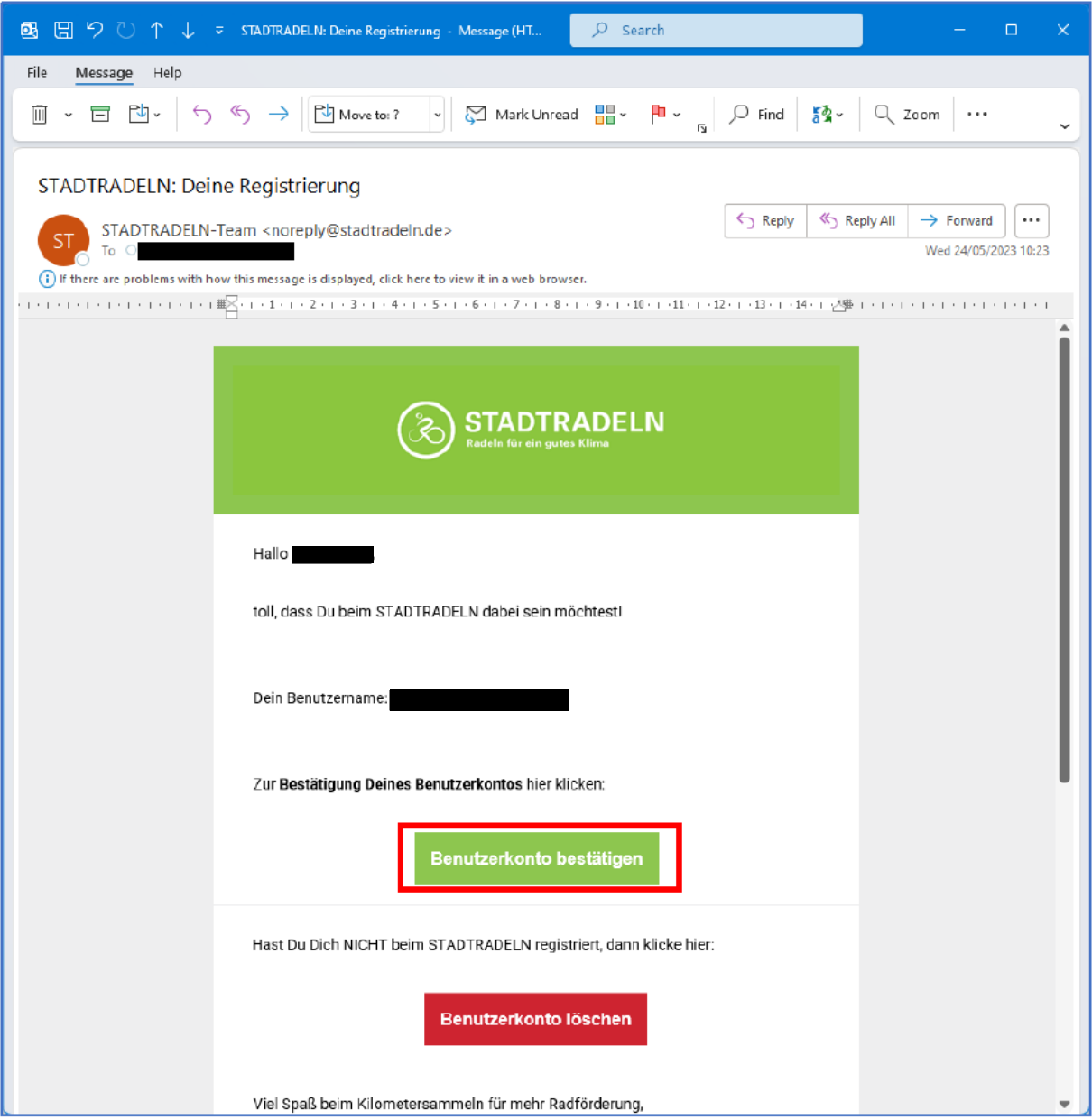

Klicke auf "Benutzerkonto bestätigen" und es öffnet sich ein neues Fenster im Browser.

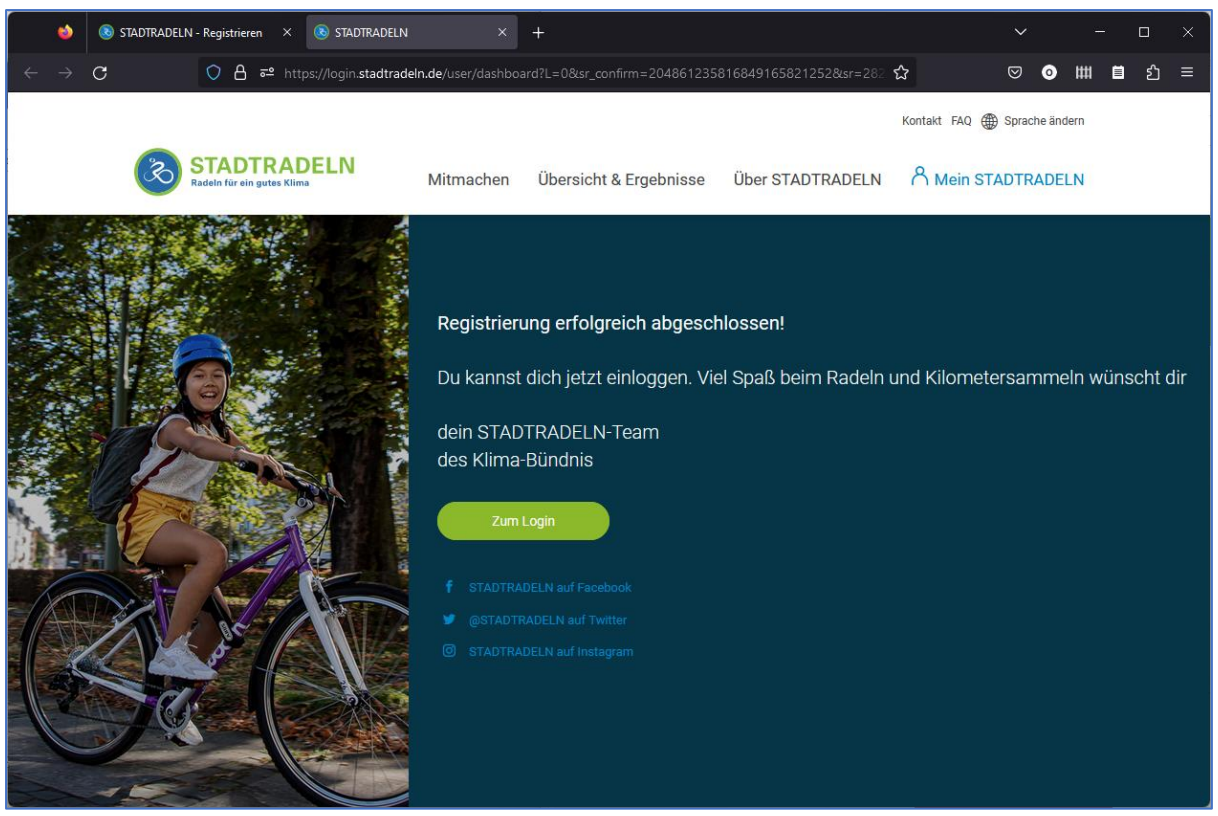

In diesem Fenster kann man sich schon gleich anmelden, und muss nochmal die Datenschutzregeln bestätigen.

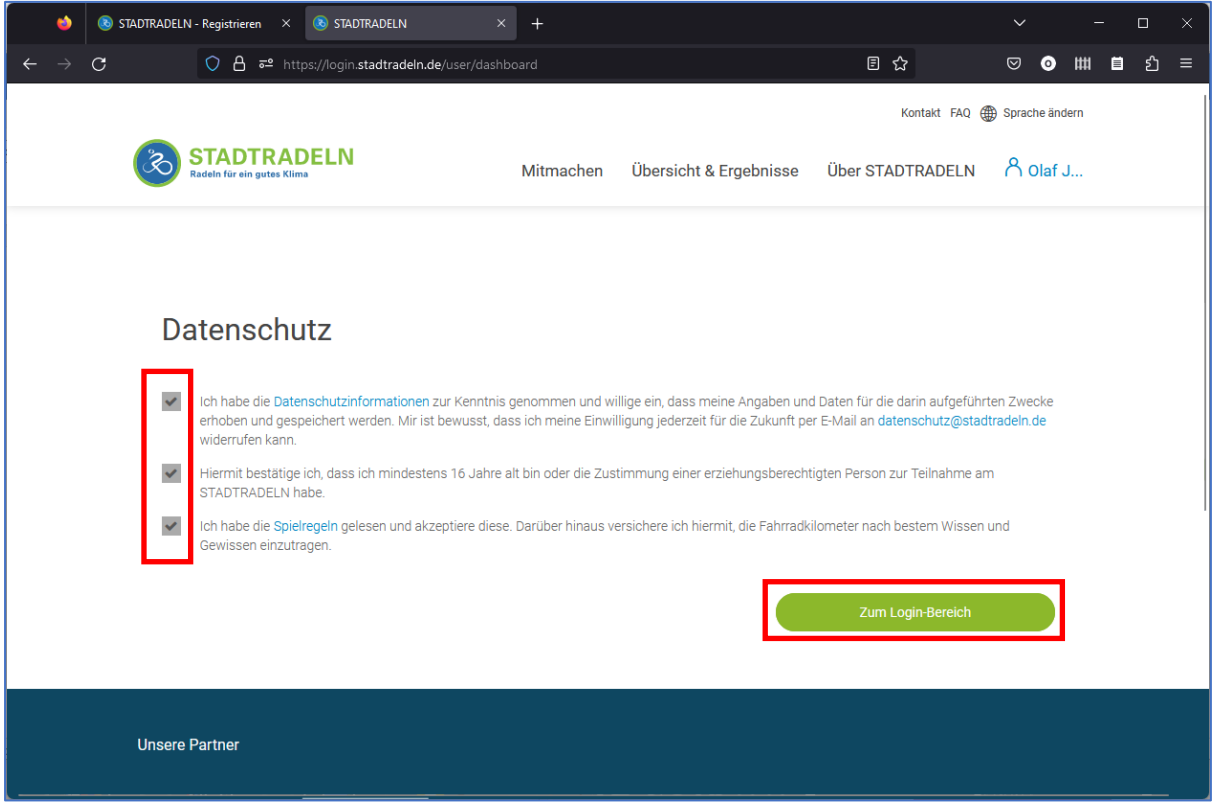

Bestätige nochmal die Datenschutzregeln

| STADTRADELN - Registrieren X<br>Đ.               | <b>8</b> STADTRADELN<br>$+$<br>$\times$                                      |                  | $\checkmark$                          | $\Box$<br>$\times$ |
|--------------------------------------------------|------------------------------------------------------------------------------|------------------|---------------------------------------|--------------------|
| $\mathbf C$                                      | C A = https://login.stadtradeln.de/user/dashboard?L=0&sr_ta_terms_accepted=1 | ☆                | $\circledcirc$<br>$\bullet$<br>Щ<br>自 | ව<br>$\equiv$      |
|                                                  |                                                                              |                  | Kontakt FAQ (D) Sprache ändern        |                    |
| <b>STADTRADELN</b><br>Radeln für ein gutes Klima | Übersicht & Ergebnisse<br>Mitmachen                                          | Über STADTRADELN |                                       |                    |
|                                                  | Meine Daten im Überblick                                                     | <b>Mein Team</b> | $\rightarrow$                         |                    |
|                                                  | ≪<br>$\bf{0}$<br>1                                                           |                  | $0 \text{ km}$                        |                    |
| $\mathbf{\overline{B}}$ Logout                   | al.<br>Platz im Teamranking<br>Gefahrene Kilometer                           |                  | $0 \text{ km}$                        |                    |
| Übersicht                                        |                                                                              |                  | $0 \text{ km}$                        |                    |
| Mein km-Buch                                     | 0,0<br>$\mathbf{0}$                                                          |                  |                                       |                    |
| <b>Mein Team</b><br><b>Mein RADar!</b>           | <u>جع</u><br><u>ඉ</u><br>kg CO <sub>2</sub> Vermeidung<br>Fahrten gesamt     |                  |                                       |                    |
| Seite meiner Kommune                             |                                                                              |                  |                                       |                    |
| g <sup>®</sup> Einstellungen<br>FAQ              | $\rightarrow$<br><b>Team-Chat</b>                                            | Mein km-Buch     | $\rightarrow$                         |                    |
|                                                  |                                                                              |                  |                                       |                    |

Hier ist die Übersicht für Stadtradeln. Wir freuen uns auf viele Teilnehmer und hoffen, dass wir viele km sammeln können. Viel Spaß!

Die gesammelten km werden von uns auch noch auf der Webseite der Grundschule am Planetarium veröffentlicht.